Product Specification

# smartCAR

# with extended Command Set USB 2.0 Stand-alone Device for CAN, LIN or K-LINE Interface User Manual Version 1.2

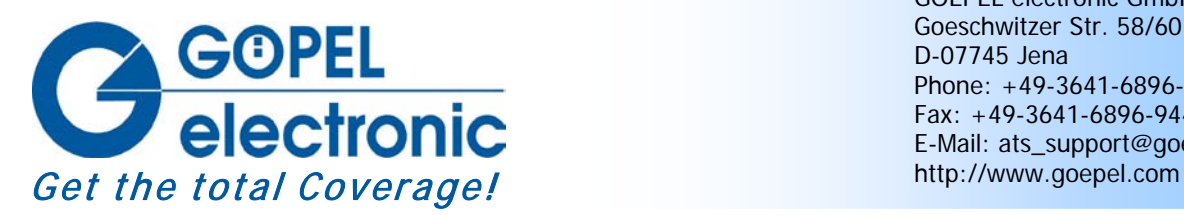

GOEPEL electronic GmbH Goeschwitzer Str. 58/60 D-07745 Jena Phone: +49-3641-6896-597 Fax: +49-3641-6896-944 E-Mail: ats\_support@goepel.com

### **© 2011 GOEPEL electronic GmbH. All rights reserved.**

The software described in this manual as well as the manual itself are supplied under license and may be used or copied only in accordance with the terms of the license. The customer may make one copy of the software for safety purposes.

The content of the manual is subject to change without prior notice and is supplied for information only.

Hardware and software might be modified also without prior notice due to technical progress.

In case of inaccuracies or errors appearing in this manual, GOEPEL electronic GmbH assumes no liability or responsibility.

Without the prior written permission of GOEPEL electronic GmbH, no part of this documentation may be transmitted, reproduced or stored in a retrieval system in any form or by any means as well as translated into other languages (except as permitted by the license).

GOEPEL electronic GmbH is neither liable for direct damages nor consequential damages from the company's product applications.

Printed: 05.12.2011

All product and company names appearing in this manual are trade names or registered trade names of their respective owners.

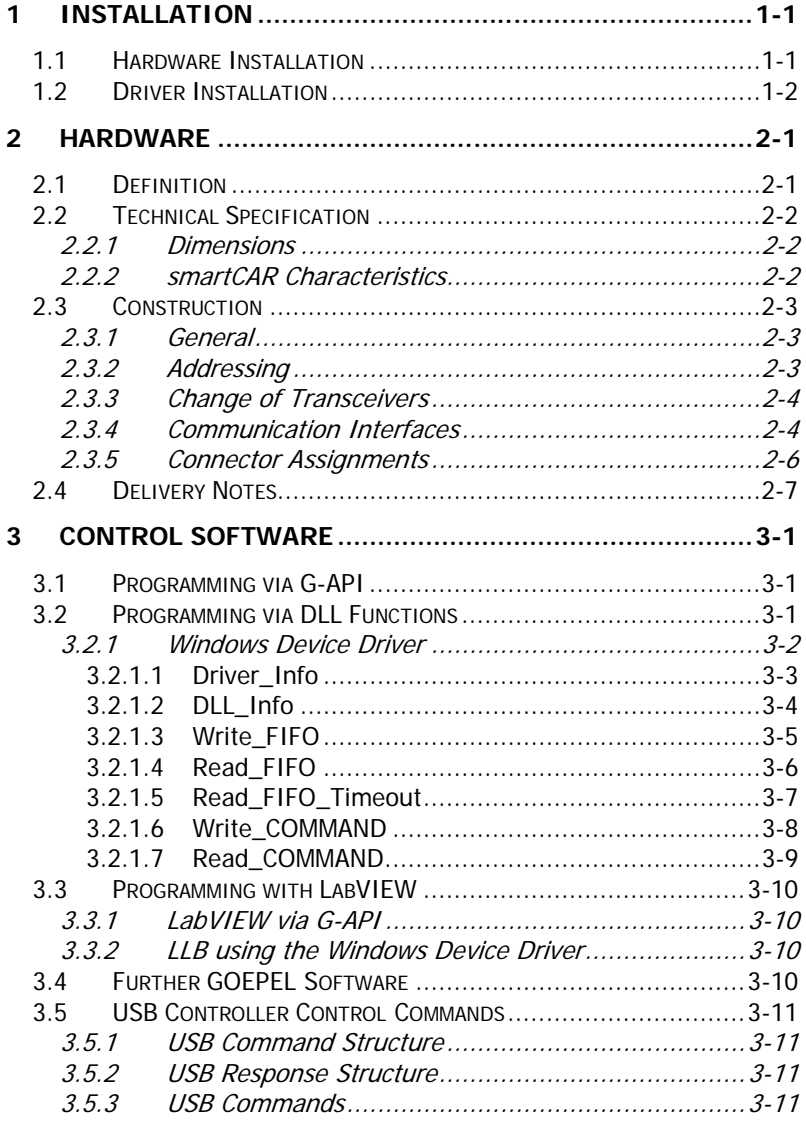

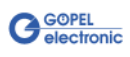

# <span id="page-4-0"></span>**1 Installation**

# <span id="page-4-1"></span>**1.1 Hardware Installation**

Generally hardware installation for **smartCAR** means exchanging the transceiver modules.

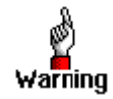

Please make absolutely certain that all of the hardware installation procedures described below are carried out with your system **switched off**.

If it is necessary to exchange transceiver modules, no intervention in the smartCAR device is required (see [Change of Transceivers\)](#page-9-0). Doing this, pay attention to the general rules to avoid electrostatic discharging.

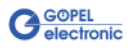

# <span id="page-5-0"></span>**1.2 Driver Installation**

For proper installation of the **GOEPEL electronic** USB drivers on your system, we recommend to execute the **GUSB** driver setup. To do that, start the GUSB-Setup-\*.exe setup program (of the supplied CD, "\*" stands for the version number) and follow the instructions.

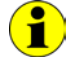

Your **smartCAR** can be operated under Windows® 2000/ XP as well as under Windows® 7/ 32 Bits and Windows® 7/ 64 Bits.

If you want to create your own software for a **smartCAR**, you possibly need additional files for user specific programming (\*.LLB, \*.H). These files are not automatically copied to the computer and have to be transferred individually from the supplied CD to your development directory.

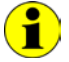

The USB interface uses the **high-speed** data rate according to the **USB2.0** specification (if possible, otherwise **full-speed**).

After driver installation, you can check whether the device is properly embedded by the system.

The following figure shows the successful embedding of a **smartCAR**:

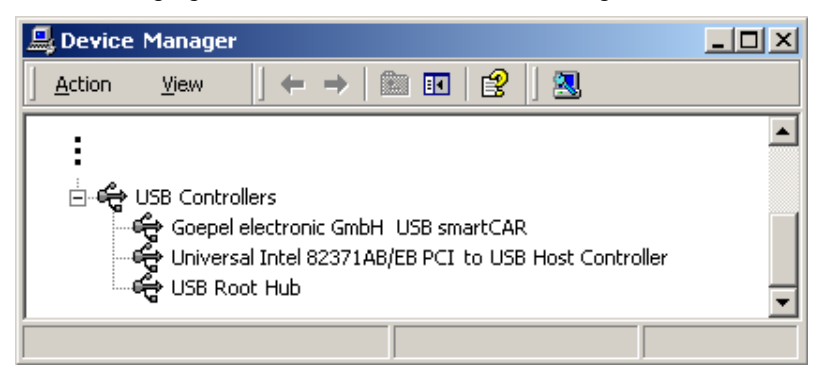

Figure 1-1: Display of Device Manager

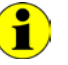

Please note that the Device Manager shows ALL USB controllers.

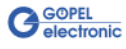

# <span id="page-6-0"></span>**2 Hardware**

# <span id="page-6-1"></span>**2.1 Definition**

**smartCAR** is a **GOEPEL electronic GmbH** stand-alone device with **USB 2.0** interface to be connected to a PC or laptop.

It was in particular developed for applications out of complex test systems (for example in garages).

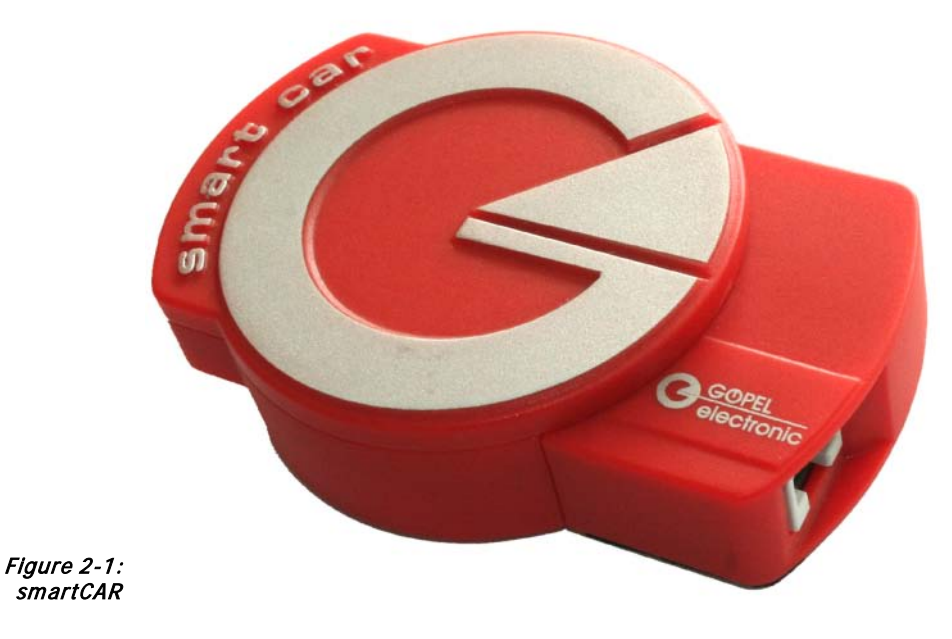

**smartCAR** offers the following resources:

- ♦ 1 x CAN or 1x LIN or 1x K-Line
- 32bit µController onBoard
- USB 2.0 Interface
- ♦ Power supply optionally via the USB interface or externally
- ♦ High flexibility by exchangeable transceiver modules

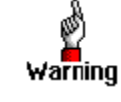

Please note that your **smartCAR** DOES NOT provide electric isolation between the USB system and the user interface. Therefore, the UUT and all other devices connected with the **smartCAR** have to supplied either by isolated power supply units or all involved devices have to be connected to the same ground potential in a star-shaped manner.

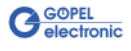

# <span id="page-7-0"></span>**2.2 Technical Specification**

<span id="page-7-1"></span>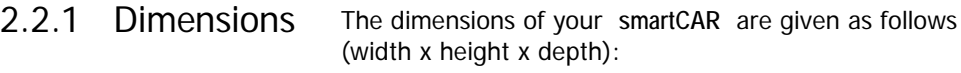

♦ 75 mm x 25 mm x 110 mm

### <span id="page-7-2"></span>The **smartCAR** characteristics are shown in this table: 2.2.2 smartCAR **Characteristics**

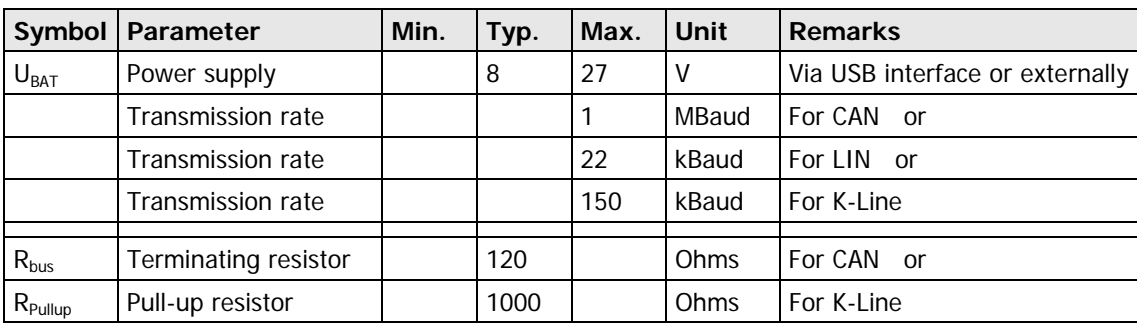

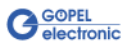

# <span id="page-8-0"></span>**2.3 Construction**

<span id="page-8-1"></span>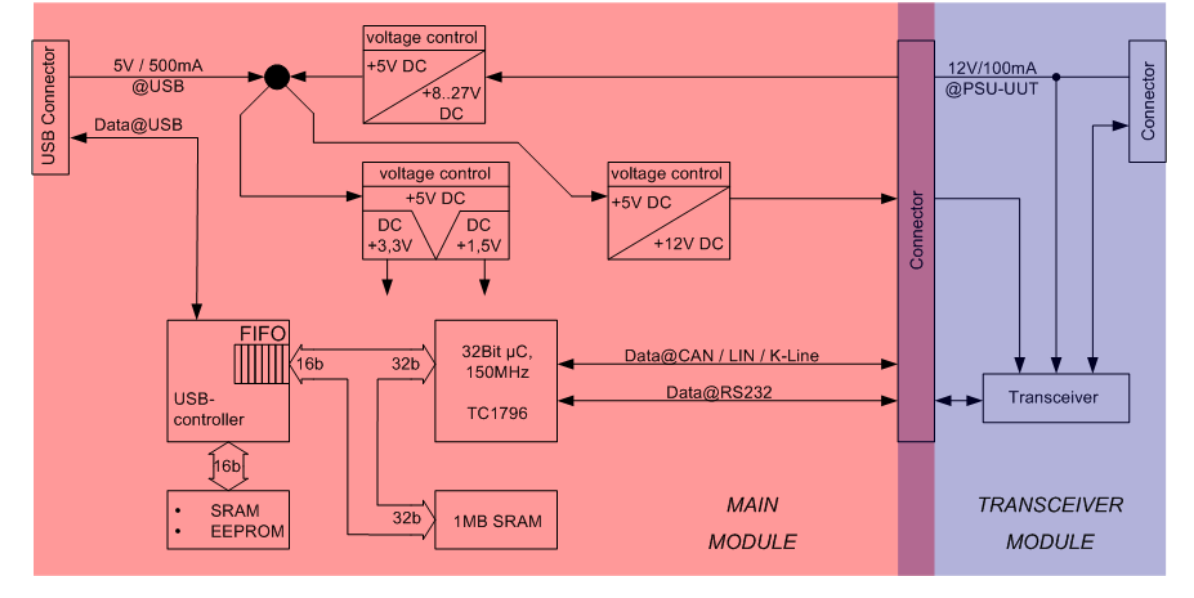

[Figure 2-2](#page-8-3) shows schematically the construction of a **smartCAR**: 2.3.1 General

<span id="page-8-3"></span>Figure 2-2: Block diagram of a smartCAR device

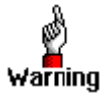

Please use only the delivered USB cable to connect your **smartCAR** device to the PC's USB interface.

Other cables may be inapplicable.

### <span id="page-8-2"></span>2.3.2 Addressing

In case of using several **smartCAR** devices at the same PC the individual device is exclusively addressed according to its serial number (see [Control Software\)](#page-14-0): The device with the LEAST serial number is always the device with the number **1.**

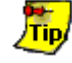

To improve clarity, we recommend to connect the individual **smartCAR** devices with the same PC in the order of ascending serial numbers.

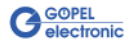

# <span id="page-9-0"></span>2.3.3 Change of **Transceivers**

[Figure 2-3](#page-9-2) demonstrates the mechanical join between **smartCAR's** main module and transceiver module.

To change the transceiver module, separate the assembled one by top-bottom traction from the main module.

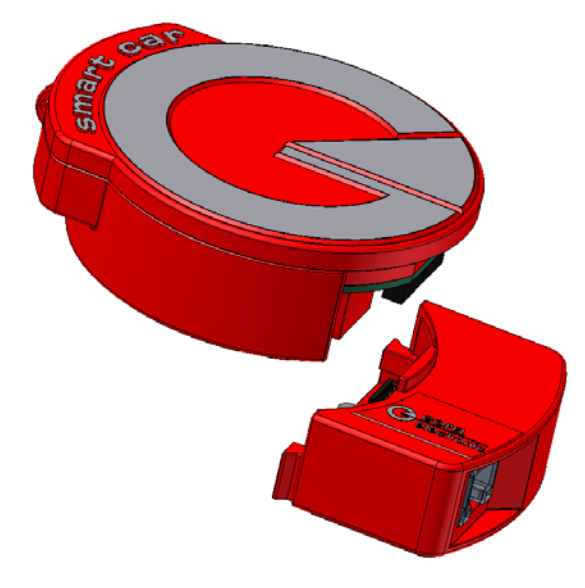

<span id="page-9-2"></span>Figure 2-3 Change of Transceiver module

# <span id="page-9-1"></span>2.3.4 Communication Interfaces

### **2 x CAN-Interface Version 2.0b:**

The type of the mounted transceiver is decisive for proper operation of a **CAN** interface in a network. Often **CAN** networks do only operate properly in the case that all members use a compatible type of transceiver.

To offer maximal flexibility to the users of the **smartCAR** device, the transceivers are designed as plug-in modules.

There are several types (high speed, low speed, single-wire etc.) that can be easily exchanged (see [Figure 2-3\)](#page-9-2).

**Ubat** is the internal connection for the power supply of the transceiver modules.

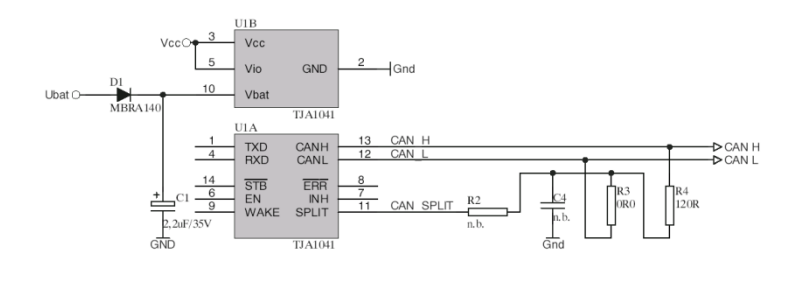

Figure 2-4: CAN interface

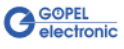

### **K-Line Interface (ISO 9141)**

The transceiver is designed as a plug-in module.

Generally, the L9637 of ST is used for this type of transceiver.

**Ubat** is the internal connection for the power supply of the transceiver module.

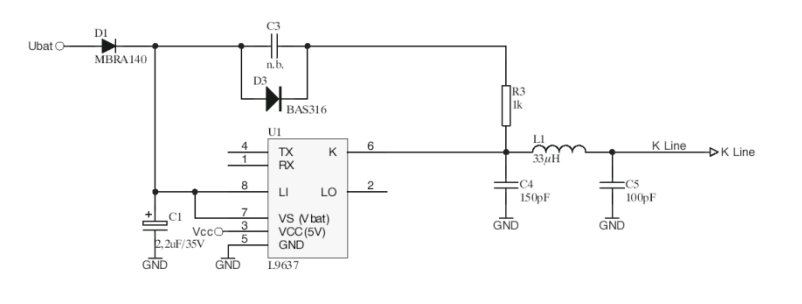

Abbildung 2-5 K-Line interface

### **LIN-Interface Version 2.0:**

The transceiver is designed as a plug-in module. Generally, the TJA1020 of Philips is used for this type of transceiver.

It is possible to change over between **Master** and **Slave** configuration per software using the relay with **number 2**.

**Ubat** is the internal connection for the power supply of the transceiver module.

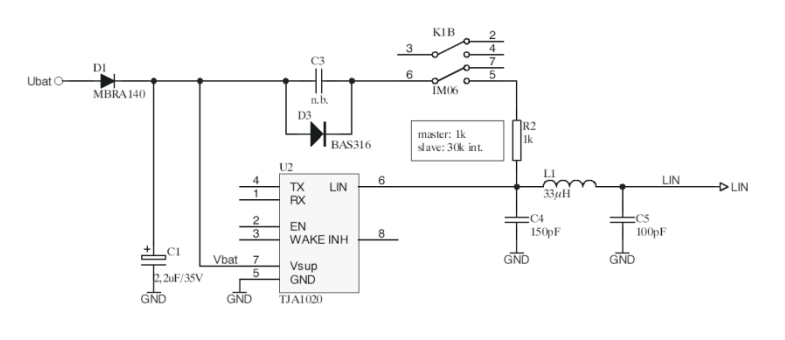

Figure 2-6: LIN interface

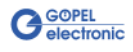

# <span id="page-11-0"></span>2.3.5 Connector **Assignments**

For the access to the communication interface there is the RJ45 socket at the front side of your **smartCAR** device. You may also use the SubD plug of the delivered cable.

### **Communication Interface**

Type: RJ45 female

The assignments are shown in the following table:

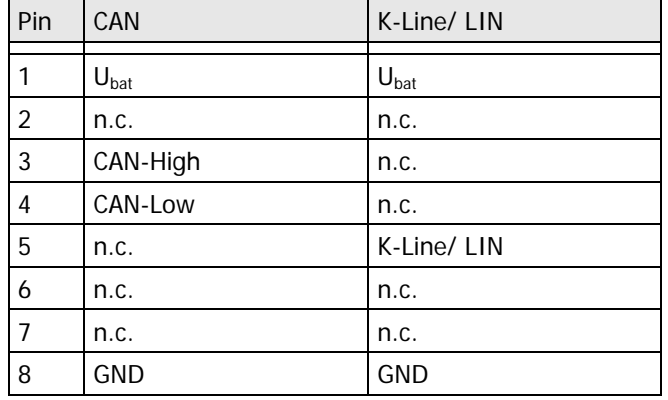

Type: DSub 9 poles male (at the cable)

The assignments are shown in the following table:

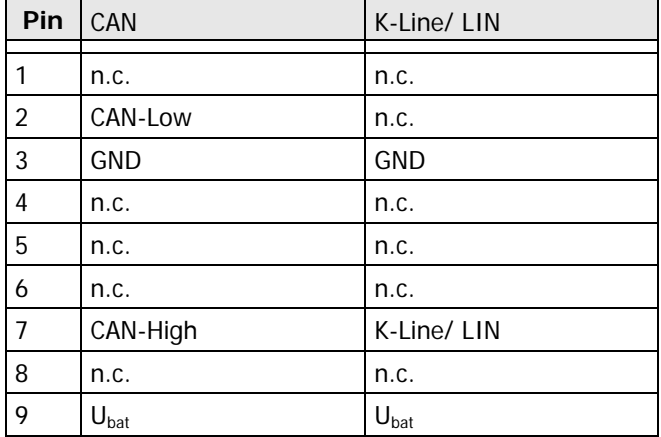

### **USB Interface**

At **smartCAR's** rear side there is the miniUSB-socket (with USB standard assignment) for the USB 2.0 interface.

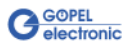

# <span id="page-12-0"></span>**2.4 Delivery Notes**

A **smartCAR** delivery includes at least

♦ 1x **smartCAR Main module** and 1x **smartCAR Transceiver module**

At present the following types of **Transceiver modules** are available:

- ♦ 1x TJA1041 **CAN** Highspeed
- ♦ 1x TJA1054 **CAN** Lowspeed
- ♦ 1x AU5790 **CAN** Single Wire
- ♦ 1x L9637 **K-Line**
- ♦ 1x TJA 1020 **LIN**
- $\left( \bullet \right)$

When ordering a **smartCAR**, please give also a note regarding the type of the required **Transceiver module**.

Only by exchanging the **Transceiver module** (see [Figure 2-3\)](#page-9-2) you decide whether the **smartCAR** hardware interface is working as a **CAN**, **LIN** or **K-Line** interface.

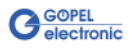

# <span id="page-14-0"></span>**3 Control Software**

There are three ways to integrate the **smartCAR** hardware in your own applications:

- ♦ [Programming via G-API](#page-14-1)
- Programming via DLL Functions
- **Programming with LabVIEW**

# <span id="page-14-1"></span>**3.1 Programming via G-API**

The **G\_API** (GOEPEL-API) is the favored user interface for this **GOEPEL** hardware.

You can find all necessary information in the G-API folder of the delivered CD.

# <span id="page-14-2"></span>**3.2 Programming via DLL Functions**

Programming via DLL Fuctions is possible also in future for existing projects which can not be processed with the **GOEPEL electronic** programming interface **G-API**.

We would be pleased to send the **GOEPEL Firmware** documentation to you on your request. Please get in touch with our sales department in case you need that.

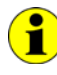

 $\bigcap_{i=1}^n$ 

The **GUSB\_Platform** expression used in the following function description stands for one individual **smartCAR** device.

For the used structures, data types and error codes refer to the headers – you find the corresponding files on the supplied CD.

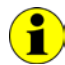

In this User Manual, **Controller** means ALWAYS the micro controller assigned to the **CAN**, **LIN** or **K-Line** interface of a **smartCAR** device. On the other hand, **USB Controller** means ALWAYS the controller providing the USB 2.0 interface of the **smartCAR** device.

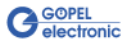

<span id="page-15-0"></span>3.2.1 Windows Device Driver The DLL functions for programming using the Windows device driver are described in the following sections:

- ♦ [Driver\\_Info](#page-16-0)
- ♦ [DLL\\_Info](#page-17-0)
- ♦ [Write\\_FIFO](#page-18-0)
- ♦ [Read\\_FIFO](#page-19-0)
- ♦ [Read\\_FIFO\\_Timeout](#page-20-0)
- ♦ [Write\\_COMMAND](#page-21-1)
- Read\_COMMAND

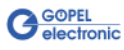

# <span id="page-16-0"></span>3.2.1.1 Driver\_Info

The **GUSB\_Platform\_Driver\_Info** function is for the status query of the hardware driver and for the internal initialization of the required handles.

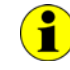

Executing this function at least once is obligatory before calling any other function of the **GUSB\_Platform** driver.

### **Format:**

int GUSB\_Platform\_Driver\_Info(GUSB\_Platform\_DriverInfo \*pDriverInfo, unsigned int LengthInByte)

### **Parameters:**

Pointer, for example **pDriverInfo** to a data structure For the structure, see the GUSB\_Platform.h file on the delivered CD

**LengthInByte**

Size of the storage area **pDriverInfo** is pointing to, in bytes

### **Description:**

The **GUSB\_Platform\_Driver\_Info** function returns information regarding the status of the hardware driver.

For this reason, the address of the **pDriverInfo** pointer has to be transferred to the function. By means of the **LengthInByte** parameter the function checks internally if the user memory is initialized correctly.

The function fills the structure **pDriverInfo** is pointing to with statements regarding the driver version, the number of all involved **USB** controllers (supported by this driver) and additional information, e.g. the serial number(s).

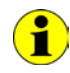

Making the hardware information available as well as initializing the belonging handles is obligatory for the further use of the USB hardware.

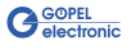

<span id="page-17-0"></span>The **GUSB\_Platform\_DLL\_Info** function is for the version number query of the DLL. 3.2.1.2 DLL\_Info

### **Format:**

int GUSB\_Platform\_DLL\_Info(GUSB\_Platform\_DLLinfo \*DLLinformation)

### **Parameters**

Pointer, for example **DLLinformation** to a data structure For the structure, see the GUSB\_Platform.h file on the delivered CD

### **Description:**

The **GUSB\_Platform\_DLL\_Info** function returns the **DLLinfo** structure. The first integer value contains the version number of the GUSB\_Platform.dll.

### **Example:**

Version number **1.23** is returned as **123**, and version number **1.60** as **160**.

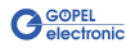

### <span id="page-18-0"></span>With the **GUSB\_Platform\_Write\_FIFO** function a command is sent to the **Controller**. 3.2.1.3 Write\_FIFO

### **Format:**

```
int GUSB_Platform_Write_FIFO(unsigned int DeviceName,
                  unsigned int DeviceNumber,
                 t_USB_FIFO_Interface_Buffer *pWrite,
                 unsigned int DataLength)
```
### **Parameters:**

**DeviceName**

Type of the addressed device (number declared in GUSB\_Platform\_def.h, for **smartCAR** = **13**)

### **DeviceNumber**

Number of the addressed device. In the case several devices of the same type are connected, numbering is carried out according to their serial numbers in ascending order (the device with the LEAST serial number has always the **DeviceNumber 1**).

Pointer, for example **pWrite** to the write data area

### **DataLength**

Size of the storage area **pWrite** is pointing to, in bytes Data is consisting of **Command Header** and **Command Bytes** (currently max. **1024** bytes per command)

### **Description:**

The **GUSB\_Platform\_Write\_FIFO** function sends a command to the **Controller**.

For the general structure, see the **General Firmware Notes** section of the **GOEPEL Firmware** document.

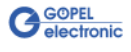

<span id="page-19-0"></span>The **GUSB\_Platform\_Read\_FIFO** function is for reading a response from the **Controller**. 3.2.1.4 Read\_FIFO

### **Format:**

int GUSB\_Platform\_Read\_FIFO(unsigned int DeviceName, unsigned int DeviceNumber, t\_USB\_FIFO\_Interface\_Buffer \*pRead, unsigned int \*DataLength)

### **Parameters:**

**DeviceName**

Type of the addressed device (number declared in GUSB\_Platform\_def.h, for **smartCAR** = **13**)

### **DeviceNumber**

Number of the addressed device. In the case several devices of the same type are connected, numbering is carried out according to their serial numbers in ascending order (the device with the LEAST serial number has always the **DeviceNumber 1**).

Pointer, for example **pRead** to the reading buffer After successful execution of the function, there is the data in this reading buffer, consisting of **Response Header** and **Response Bytes** (currently max. **1024** bytes per response)

**DataLength**

Prior to function call: Size of the reading buffer in bytes (to be given) After function execution: Number of bytes actually read

### **Description:**

The **GUSB\_Platform\_Read\_FIFO** function reads back the oldest response written by the **Controller**. In the case no response was received within the fixed **Timeout** of **100 ms**, the function returns NO error, but the **Number of bytes actually read** is **0** !!!

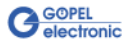

### <span id="page-20-0"></span>3.2.1.5 Read\_ FIFO\_Timeout

The **GUSB\_Platform\_Read\_FIFO\_Timeout** function is for reading a response from the **Controller** within the **Timeout** to be given.

### **Format:**

```
int GUSB Platform Read FIFO Timeout(unsigned int DeviceName,
                          unsigned int DeviceNumber,
                          t_USB_FIFO_Interface_Buffer *pRead,
                         unsigned int *DataLength,
                         unsigned int Timeout)
```
### **Parameters:**

### **DeviceName**

Type of the addressed device (number declared in GUSB\_Platform\_def.h, for **smartCAR** = **13**)

### **DeviceNumber**

Number of the addressed device. In the case several devices of the same type are connected, numbering is carried out according to their serial numbers in ascending order (the device with the LEAST serial number has always the **DeviceNumber 1**).

Pointer, for example **pRead** to the reading buffer After successful execution of the function, there is the data in this reading buffer, consisting of **Response Header** and **Response Bytes** (currently max. **1024** bytes per response)

### **DataLength**

Prior to function call: Size of the reading buffer in bytes (to be given) After function execution: Number of bytes actually read

### **Timeout**

To be given in milliseconds (**500** as the standard value)

### **Description:**

The **GUSB\_Platform\_Read\_FIFO\_timeout** function reads back the oldest response written by the **Controller**. In the case no response was received within the **Timeout** to be given, the function returns NO error, but the **Number of bytes actually read** is **0** !!!

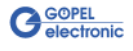

<span id="page-21-1"></span><span id="page-21-0"></span>With the **GUSB\_Platform\_Write\_COMMAND** a configuration command is sent to the **USB Controller**. 3.2.1.6 Write\_ **COMMAND** 

### **Format:**

int GUSB\_Platform\_Write\_COMMAND(unsigned int DeviceName, unsigned int DeviceNumber, t\_USB\_COMMAND\_Interface\_Buffer \*pWrite, unsigned int DataLength)

### **Parameters:**

**DeviceName**

Type of the addressed device (number declared in GUSB\_Platform\_def.h, for **smartCAR** = **13**)

### **DeviceNumber**

Number of the addressed device. In the case several devices of the same type are connected, numbering is carried out according to their serial numbers in ascending order (the device with the LEAST serial number has always the **DeviceNumber 1**).

Pointer, for example **pWrite** to the write data area

**DataLength**

Size of the storage area **pWrite** is pointing to, in bytes See also [USB Controller Control Commands](#page-24-0)  (currently max. **64** bytes per command)

### **Description:**

The **GUSB\_Platform\_Write\_COMMAND** function sends a command to the **USB Controller**. For the general structure, see the USB Controller Control Commands section.

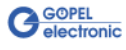

### <span id="page-22-1"></span><span id="page-22-0"></span>The **GUSB\_Platform\_Read\_COMMAND** function is for reading a response from the **USB Controller**. 3.2.1.7 Read\_ **COMMAND**

### **Format:**

```
int GUSB Platform Read COMMAND(unsigned int DeviceName,
                    unsigned int DeviceNumber,
                   t_USB_COMMAND_Interface_Buffer *pRead,
                    unsigned int *DataLength)
```
### **Parameters:**

### **DeviceName**

Type of the addressed device (number declared in GUSB\_Platform\_def.h, for **smartCAR** = **13**)

### **DeviceNumber**

Number of the addressed device. In the case several devices of the same type are connected, numbering is carried out according to their serial numbers in ascending order (the device with the LEAST serial number has always the **DeviceNumber 1**).

Pointer, for example **pRead** to the reading buffer After successful execution of the function, there is the data in this reading buffer, consisting of **Response Header** and **Response Bytes** See also [USB Controller Control Commands](#page-24-0)  (currently min. **64** bytes per response)

### **DataLength**

Prior to function call: Size of the reading buffer in bytes (to be given) After function execution: Number of bytes actually read

### **Description:**

The **GUSB\_Platform\_Read\_COMMAND** function reads back the oldest response written by the **USB Controller**.

If several responses were provided by the **USB Controller**, up to two of these responses are written into the buffer of the **USB Controller**. More possibly provided responses get lost!

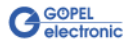

# <span id="page-23-0"></span>**3.3 Programming with LabVIEW**

<span id="page-23-1"></span>On the delivered CD there is a folder with VIs to call **smartCAR** devices under LabVIEW. The LabVIEW VIs use the functions of the **GOEPEL G-API** for this. 3.3.1 LabVIEW via G-API

<span id="page-23-2"></span>3.3.2 LLB using the Windows Device Driver

On the delivered CD there is a folder with VIs to call **smartCAR** devices under LabVIEW.

The functions described in the [Windows Device Driver](#page-15-0) section are used for this.

# <span id="page-23-3"></span>**3.4 Further GOEPEL Software**

**PROGRESS**, **Program Generator** and **myCAR** of **GOEPEL electronic** are comfortable programs for testing with GOEPEL hardware.

Please refer to the corresponding Software Manuals to get more information regarding these programs**.**

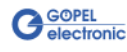

# <span id="page-24-0"></span>**3.5 USB Controller Control Commands**

The **USB Controller** is responsible for connecting the **smartCAR** device to the PC via USB 2.0.

Messages (generally USB commands) required for configuration can be sent to this **USB Controller**.

<span id="page-24-1"></span>A USB command consists of four bytes **Header** and the **Data** (but **Data** is NOT required for all USB commands!). The header of a USB command has the following structure: 3.5.1 USB Command Structure

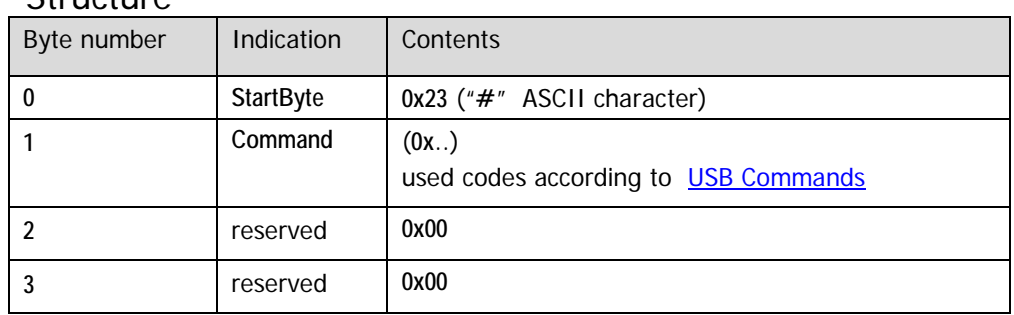

<span id="page-24-2"></span>Same as a USB command, also the USB response consists of four bytes **Header** and the **Data** (but **Data** is NOT returned by all USB commands!). 3.5.2 USB Response **Structure** 

The header of a USB response has the following structure:

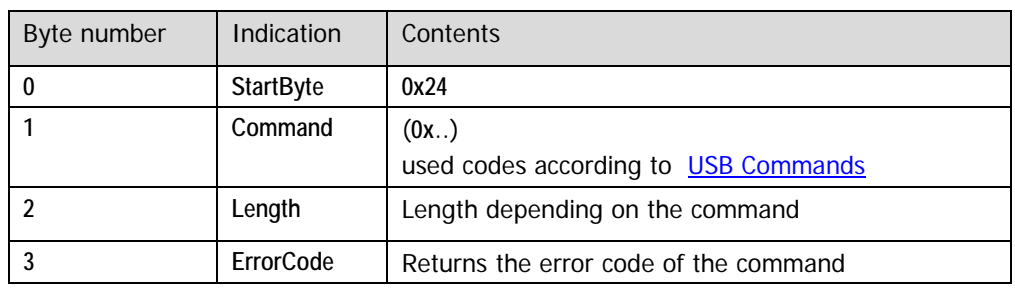

<span id="page-24-3"></span>3.5.3 USB **Commands** 

At present there is only the **READ\_SW\_VERSION** USB command available.

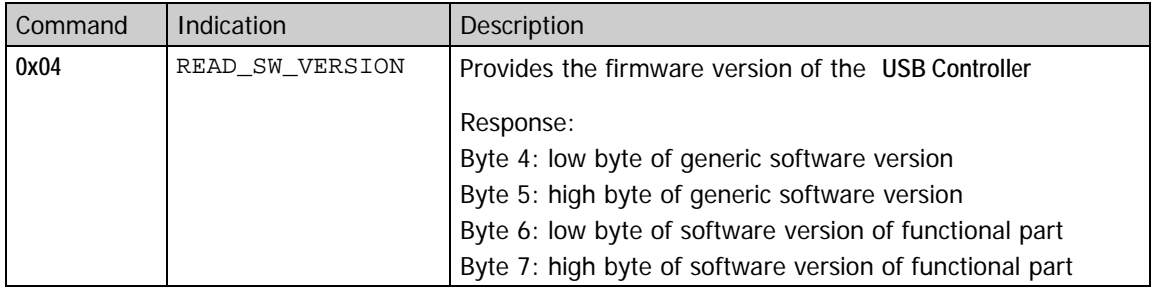

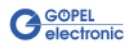

# $\overline{C}$

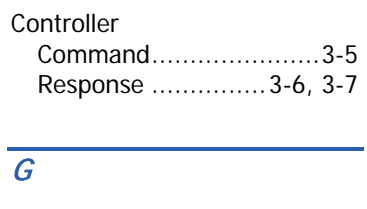

G-API ...............................3-1

# $\overline{L}$

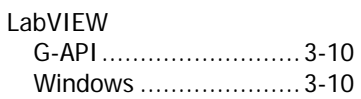

### $\overline{\mathcal{S}}$

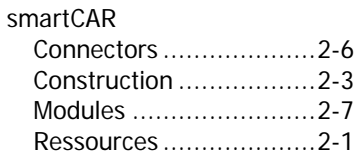

## $\overline{\overline{\overline{T}}}$

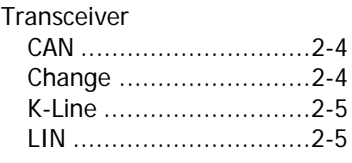

# $\overline{U}$

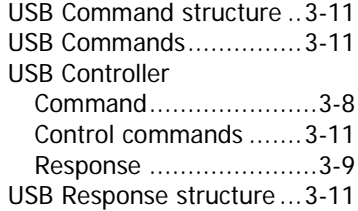

# W

Windows device driver .......3-2

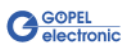